#### MD2 format/ Interesting Worlds

CS116A Chris Pollett Nov. 10, 2004.

## Outline

- MD2 file format
- Pop and Quake
- Ballworld Game

#### MD2 and MD3 file formats

- Used in projects based on the id software's Quake engine.
- Can be used with the Pop Framework.
- Can use Milkshape 3D to create new Models. (Milkshake 3D was originally to create Half-life MDL format models but has various exporters)
- Milkshakp is free for 30 days. Relatively cheap to buy.

#### MD2 file Structure

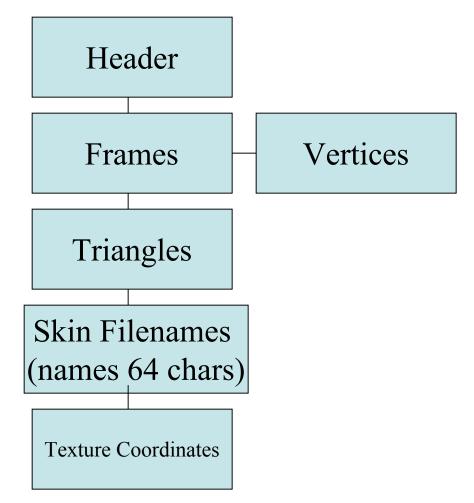

#### Header

```
struct SMD2Header
```

```
{
```

int m iMagicNum; //ID Polygon 2 = 844121161 int m iVersion; // always 8 int m iSkinWidthPx; // one skin on model at a time int m iSkinHeightPx; int m iFrameSize; int m\_iNumSkins; int m iNumVertices; int m iNumTexCoords; int m iNumGLCommands; int m iNumFrames; int m iOffsetskins; //how many bytes from start of file to skins int m iOffsetTexCoords; int m iOffsetTriangles; int m iOffsetFrames; int m\_iOffsetGlCommands; int m\_iFileSize;

};

#### Frame and Vertices

```
struct SMD2Frame
{
    float m_fScale[3];
    float m fTrans[3];
    char m_caName[16];
    SMD2Vert m avertices[m iNumVertices];
};
struct SMD2Vert
{
    byte m_bVert[3]; //compressed need to mult by scale, add trans
    byte m bNormal;
```

};

If just draw these points with OpenGL should look vaguely like a figure.

#### Triangles

```
struct SMD2Triangle
{
   unsigned short m_sVertIndices[3]; //indices into array of SMD2Verts
   unsigned short m sTexIndices[3]; //will get to in a moment
};
Could draw these one by one using
glBegin(GL TRIANGLES);
//look up vertices in triangle
// scale and translate
// do glVertex3fv to draw
glEnd();
```

# Adding Skins

- Each element in m\_sTexIndices[3]; from a SMD2Triangle corresponds to a point in a texture file.
- The relevant structure looks like: struct SMD2TexCoord

```
{
```

unsigned short m\_sTex[2]; /\* need to convert to 0--1 range for OpenGL. (Divide by m\_iSkinWidthPx and height) \*/

```
}
```

- Pop understands skins which are .pcx or .bmp files
- To plot a triangle for each i = 0, 1, 2 call:
  - glTexCoord2fv with the SMD2TexCoord specified by the m\_sTexIndices[i].
  - Then call glVertex3fv with the m\_bVert[3] corresponding to the given m\_sVertIndices[i]

#### Animations

- Animation is achieved by drawing one frame waiting a little while then drawing the next frame.
- To make the animation not seem jerky should interpolate between corresponding points in successive frames. (And make the interpolation correspond to time elapsed).

### GL Commands

- Drawing triangle by triangle is slow.
- Triangle strips and triangle fans are faster to draw.
- The GL commands part of an MD2 file can be used to list fans and strips.
- The relevant struct for a command looks like: struc SMD2CommandElt

```
{
  float x,y; //texture coordinates
  int vertexIndex; // index of vertex
};
```

### More Commands

- Commands are organized into m\_iNumGLCommands many groups
- First element in group is a signed int.
- The absolute value of the int indicates the number of points in the group
- The sign indicates whether to draw a fan (neg) or a strip (pos).
- A zero indicates the end of the list

#### Pop and Quake

- The code for MD2 files for Pop was originally written by a Giavinh Pham.
- The relevant files to look at are:
  - quakemd2model.h
  - quakeMD2model.cpp
  - spritequake.h
  - spritequake.cpp
  - GraphicsOpenGL.h
  - graphicsOpenGL.cpp

# More on Pop and Quake

- To use Quake Models in Pop use a tool like Milkshape to create your model.
- Your textures/skins should be .pcx or .bmp files and should be in same directory as your .md2 file
- Then subclass cSpriteQuake like:

```
class cSpriteQuakeAlien : public cSpriteQuake
```

```
{
```

```
DECLARE_SERIAL(cSpriteQuakeAlien)
```

```
public:
```

```
cSpriteQuakeAlien():
```

```
cSpriteQuake("models\\Invader\\Tris.MD2",
```

"models\\Invader\\alien.bmp",

```
cVector(0.0, 0.0, 0.48)){} /*vector is offset to apply when drawing model */
```

```
};
```

- Or just call 3 component constructor of cSpriteQuake
- Can create a new instance using default constructor then add to critter
- Useful methods for set/getting frame and animating can be found in the class.

#### Ballworld Game Specification

- Concept -- game is a sidescroller. Objects come toward you and you have to avoid letting them hit you.
- Appearance -- some picture
- Controls -- player uses hopper controls. Player uses left/right arrows to move left/right. Up arrow to hop. Can add hops to a hop.
- Behavior -- goal is to move to the right end of world and hop into the hoop there. If a player jumps a ball he score a point. If player bumps into a ball he loses a health point. Jumping into the hoop also scores a point and resets you to left of world.

### Ballworld Design

- \_border.set(100.0, 12.0, 0.0) is done to make world long and thin.
- To see only part of the world pviewer->zoom(4.0); is done.
- To make view track player...pview->pviewpointcritter()->setTrackPlayer(TRUE);
- This is all done in cGameBallWorld::initializeView
- So the world does not bounce up and down with hops so add:

virtual int worldShape(){return
cGame::SHAPE\_XSCROLLER;}

to game header. Can also do vertical scroller by changin X->Y.

#### More Ballworld Design

- cListenerHopper took some tweaking
- This had to be meshed with cCritterBallworldPlayer
- collide of both the player and cCritterTreasure had to be overridden
- A cForceGravity was used on cCritterBallProp to make things move to left of screen and also so would fall to ground.
- setBounciness(.9) used to make collision with bottom of screen slightly inelastic.